## **arexx**

Janne Jalkanen

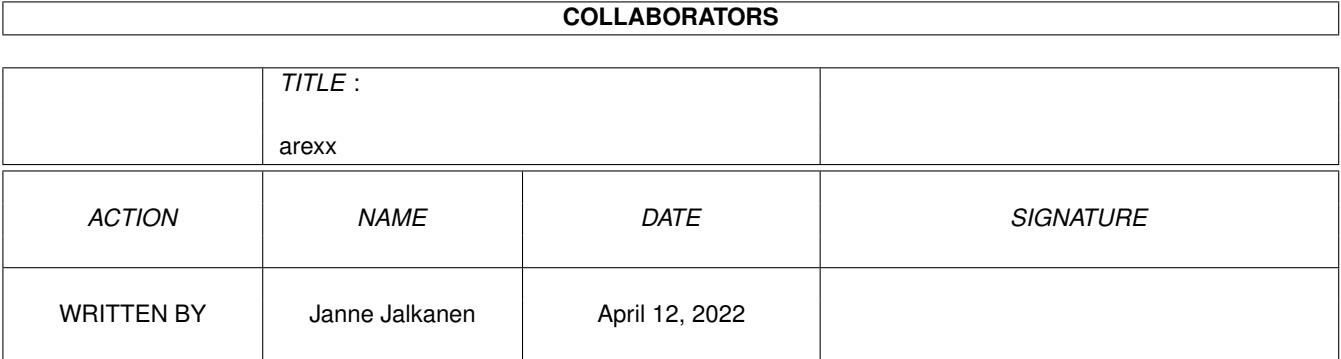

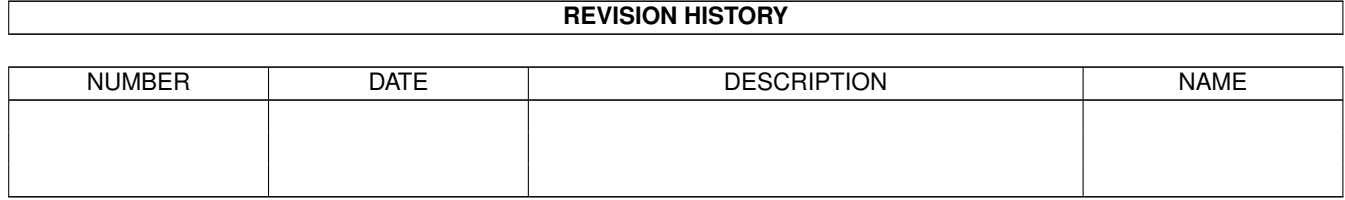

# **Contents**

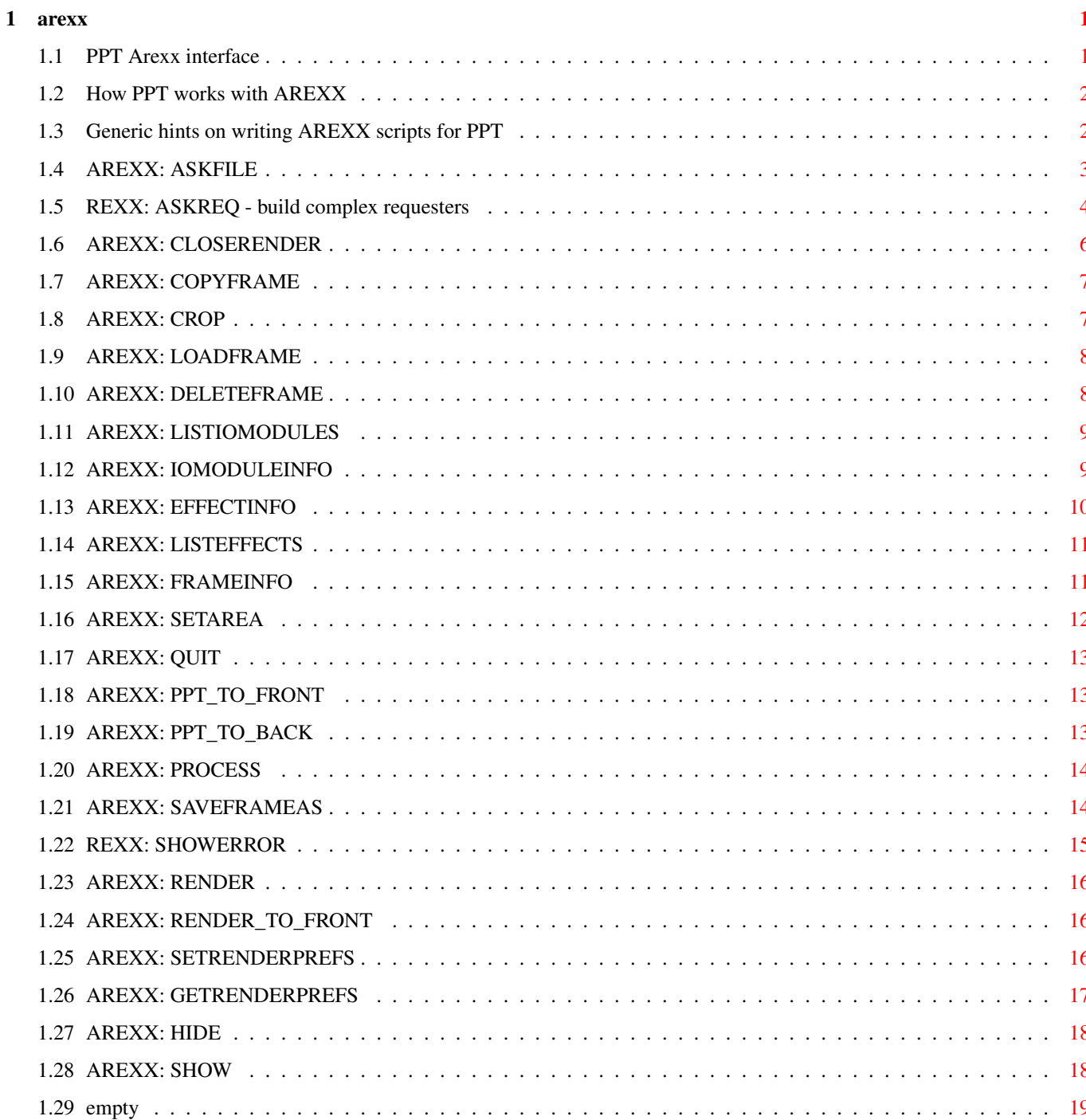

## <span id="page-3-0"></span>**Chapter 1**

## **arexx**

#### <span id="page-3-1"></span>**1.1 PPT Arexx interface**

#### THE AREXX INTERFACE

No self-respecting Amiga program comes without Arexx port. So I've included one, too. Currently, there are not very many commands available, I'm afraid but the list is growing, day by day... This list is currently in alphabetical order. A good idea might be to order them by context or something... Tell me if you have a suggestion! [About AREXX and PPT](#page-4-2) [Generic hints](#page-4-3) - Read this! [ASKFILE](#page-5-1) - simple file requester [ASKREQ](#page-6-1) - complex requester construction [CLOSERENDER](#page-8-1) - closes a rendered image screen [COPYFRAME](#page-9-2) - makes a duplicate from a frame [CROP](#page-9-3) - crops to the selected area [DELETEFRAME](#page-10-2) - removes a frame from memory [EFFECTINFO](#page-12-1) - information about an effect [FRAMEINFO](#page-13-2) - information about a frame GETAREA - returns the selected area [GETRENDERPREFS](#page-19-1) - gets rendering preferences [HIDE](#page-20-2) - hides the image [LISTEFFECTS](#page-13-3) - returns a list of effects available LISTIOMODULES - returns a list of iomodules available IOMODULEINFO - returns info about an IO module [LOADFRAME](#page-10-3) - open a frame [PPT\\_TO\\_BACK](#page-15-3) - sends PPT screen to back

[PPT\\_TO\\_FRONT](#page-15-4) - pops PPT screen to front [PROCESS](#page-16-2) - starts an effect RENAMEFRAME - renames a frame [RENDER](#page-18-3) - renders using current preferences [RENDER\\_TO\\_FRONT](#page-18-4) - brings rendered image to front [SAVEFRAMEAS](#page-16-3) - saves frame under a different name [SETAREA](#page-14-1) - set the selection area [SETRENDERPREFS](#page-18-5) - sets render preferences [SHOW](#page-20-3) - shows the image again [SHOWERROR](#page-17-1) - show an error message VERSION - give version information [QUIT](#page-15-5) - quit PPT

#### <span id="page-4-0"></span>**1.2 How PPT works with AREXX**

<span id="page-4-2"></span>How PPT works with AREXX When PPT starts, it will look at the PROGDIR:Rexx subdirectory to find any files ending with '.prx'. It compiles a list of these which it then shows in the scripts window. At the moment, the AREXX dispatcher is not multi-threaded, even though any effects it spawns are. This means that you may see some lack in responsiveness from PPT in general, but yes, it is still possible to continue processing with other images while a script is churning away in the background. Just be careful with this =) How to write my own scripts A good idea is to look at the example scripts in the PROGDIR:Rexx directory to see how things are done. It is not really that difficult, if you already know about AREXX. See also some [hints](#page-4-3) .

#### <span id="page-4-1"></span>**1.3 Generic hints on writing AREXX scripts for PPT**

<span id="page-4-3"></span>Generic hints on writing AREXX scripts for PPT Currently this section is a bit incomplete, but I suggest you still keep the following things in mind: · Some effects (Brightness, Contrast, and Gamma, for example) use floating point values for input. While this is OK by AREXX, you might want to enclose numeric literals in quotes, when you send them to PPT.

· Use the empty.prx script from the Rexx/ -directory as a template

for your own scripts. It contains error handlers to ease your job. · Be easy on quotes and double-quotes. If you use too many of them, you'll probably start getting strange error messages from PPT. A good example might be "REXX message of incorrect format" which probably means you've overdosed on quotes. · In general, boolean type variables return a number that is not zero for TRUE and zero for FALSE. So don't expect to find that 1 or -1 means TRUE.

#### <span id="page-5-0"></span>**1.4 AREXX: ASKFILE**

<span id="page-5-1"></span>**MENU** N/A AREXX Command Template TITLE/A,POSITIVE=POS,INITIALDRAWER=ID/K,INITIALFILE=IF/K, INITIALPATTERN=IP/K,SAVE/S INPUTS TITLE - The title for the requester POSITIVE - Whatever the positive gadget should say. Default is the default for the locale (English : "OK"). INITIALDRAWER - The contents of the Drawer gadget. Default is to use the directory that the "Open..." file requester uses. INITIALFILE - The contents of the File gadget. INITIALPATTERN - The contents of the Pattern gadget. If not specified, no pattern gadget will be displayed. SAVE - If set, then the requester will be a save requester (white text on black background). **OUTPUTS**  $RESULT = filename.$  $RC \sim = 0$  on error,  $RC2$  contains error message. If the user cancels,  $RC = 5$ . DESCRIPTION This is a multi-purpose interface to the ASL file requester. Its good side is that it actually remembers what you did last, so you do not have to specify all of the options each time. NB: The SAVE and INITIALPATTERN are not remember between each invocation of this call. If you can convince me otherwise, do so...

#### EXAMPLE

ASKFILE '"Open file"' This asks the user for a file. Nothing fancy there. ASKFILE '"Save file"' POS "Save!" ID="T:" SAVE Asks the user for a filename for saving. Default directory shown will be T:. BUGS This is not multithreaded, so the main interface will block if you use it. Maybe more options? Do you need more? Write me, I will help!

SEE ALSO

#### <span id="page-6-0"></span>**1.5 REXX: ASKREQ - build complex requesters**

<span id="page-6-1"></span>MENU N/A AREXX Command Template ASKREQ TEXT/A,POSITIVE=POS/K,NEGATIVE=NEG/K,GAD1,... INPUTS TEXT - A string to be shown in the text box at the top of the window. POSITIVE - Positive gadget (bottom left). English default is "Ok". NEGATIVE - Negative gadget (bottom right). English default is "Cancel". GAD1 - The first of stems describing other gadgets on this requester. See below. OUTPUTS RESULT = 0, if the user OK'ed the requester,  $\sim$  = 0 otherwise.  $RC \approx 0$  on error. DESCRIPTION This is a command that allows building multiple-gadget requesters. The idea is that each of the gadgets on the requester is described by a stem, which contains the necessary details for the gadget to be displayed. This is how you would create a simple gadget that would ask for values between -128 and +128: MYGAD.TYPE=SLIDER /\* Because we want a slider gadget \*/ MYGAD.MIN=-128 /\* Minimum value that the slider should accept \*/ MYGAD.MAX=128 /\* Maximum value that the slider should accept \*/ MYGAD.LABEL='"Slide me"' /\* Label to appear on the left side of the slider \*/ MYGAD.DEFAULT=0 /\* Default value is zero \*/

ASKREQ '"Select the new value for mygadget"' MYGAD IF result = 0 THEN DO ... /\* Whatever you like \*/ DONE ELSE DO ... /\* Cancelled \*/ DONE (Note the single and double quotes ('"..."') that are required for the text with spaces in it to pass the REXX parser without being chopped to pieces.) When ASKREQ is done, the value for each of the gadgets can be found in the stem variable .VALUE, ie. in the previous example the result could be read from MYGAD.VALUE. Common attributes for different gadgets are: .LABEL - this sets the label to be seen on the left side of the gadget. Different gadgets that ASKREQ recognizes are: .TYPE = SLIDER This produces a slider gadget that has an integer gadget placed next to it. Possible attributes are: .MIN - The minimum value that is possible to be entered into this gadget. Default is zero (0). .MAX - The maximum value. Default is 100. .DEFAULT - The value the slider should start from. Default is 50. The result is returned in .VALUE, which contains the position of the slider (between .MIN and .MAX). .TYPE = CHECKBOX This produces a simple checkbox (on/off gadget). Possible attributes are: .SELECTED - Set this to 1, if you want the gadget to be selected (ie. have a checkmark in it) initially. Default is zero. The result returned in the .VALUE is 0, if the gadget was not checked or  $\sim$  = 0, if the gadget was checked. .TYPE = STRING This produces a string (text entry) gadget. Possible attributes are: .MAXCHARS - Maximum length of the string allowed. Default is 80. .INITIALSTRING - A string that is used as the initial value for

the gadget. Default is "" (empty string).

The result returned in the .VALUE-attribute is the string that the user entered into the gadget. .TYPE = CYCLE This produces a cycle gadget (or popup-menu, if so requested.) Possible attributes are: .ACTIVE - The initial active choice. Zero (which is the default) means the first choice. .POPUP - Set this to 1, if you want a popup-menu style gadget. Default is 0 (a plain cycle gadget). .LABELS - A string of bar-separated words, that are the different choices available to the user. For example: MYGAD.TYPE=CYCLE MYGAD.LABELS="One|Two|Three" would produce a cycle gadget that has three choices to choose from. Note that this attribute MUST BE SPECIFIED, otherwise an error will be returned. The result returned in .VALUE is the currently active choice (0 means the first choice). .TYPE = FLOAT This produces a floating point gadget with a slider attached. Possible attributes are: .MIN - The minimum value. Default is 0.0. .MAX - The maximum value. Default is 100.0. .DEFAULT - The initial value. Default is 0.0. .FORMATSTRING - A standard C printf() format string for the gadget. Default is "%.3f", i.e. show three decimals. Note that these names are case-insensitive as the rest of the AREXX. BUGS This is not multi-threaded, so the main interface will block when you use it. SEE ALSO Example code in PROGDIR:rexx/

#### <span id="page-8-0"></span>**1.6 AREXX: CLOSERENDER**

<span id="page-8-1"></span>**MENU** Render/Close Render AREXX Command Template CLOSERENDER FRAME/A/N INPUTS FRAME - frame id. **OUTPUTS**  $RC \sim = 0$  on error. DESCRIPTION This command closes a rendered image and frees the memory back to system use. Note that it is safe to call this even when there is no rendered image. BUGS SEE ALSO [RENDER](#page-18-3)

## <span id="page-9-0"></span>**1.7 AREXX: COPYFRAME**

<span id="page-9-2"></span>MENU N/A AREXX Command Template COPYFRAME FRAME/A/N INPUTS FRAME = frame to be duplicated. **OUTPUTS**  $RC = 0$ , if succeeded RESULT = new frame id. **DESCRIPTION** Use this command to make a complete duplicate of a frame. The only thing differing from the original frame is the name. BUGS SEE ALSO

### <span id="page-9-1"></span>**1.8 AREXX: CROP**

<span id="page-9-3"></span>MENU Edit/Crop AREXX Command Template CROP FRAME/A/N INPUTS FRAME = frame **OUTPUTS** 

A smaller frame DESCRIPTION Crops away the area outside the selected area. Use the SETAREA command to first set the area to be cropped! BUGS SEE ALSO

### <span id="page-10-0"></span>**1.9 AREXX: LOADFRAME**

<span id="page-10-3"></span>MENU Project/Load AREXX Command Template LOADFRAME FILE/A INPUTS  $FILE =$  the file to be loaded. **OUTPUTS**  $rc = 0$ , if succeeded. RESULT = new frame id. DESCRIPTION Loads a new frame to the PPT. BUGS SEE ALSO [SAVEFRAMEAS](#page-16-3)

#### <span id="page-10-1"></span>**1.10 AREXX: DELETEFRAME**

<span id="page-10-2"></span>MENU Project/Delete AREXX Command Template DELETEFRAME FRAME/A/N,FORCE/S **INPUTS** FRAME - the frame ID. FORCE - If not specified, a confirmation requestor is shown. **OUTPUTS** A lot more free memory. DESCRIPTION Deletes the frame completely. No traces. You will be asked for a confirmation first, of course. BUGS SEE ALSO

#### <span id="page-11-0"></span>**1.11 AREXX: LISTIOMODULES**

#### <span id="page-11-3"></span>**MENU**

Windows/Loaders

AREXX Command Template

LISTIOMODULES STEM/A,ONLYLOADERS/S,ONLYSAVERS/S

INPUTS

STEM - a variable to be filled with data.

STEM.0 - amount of loaders

STEM.1 - first loader name,

STEM.2 - second loader name

...

ONLYLOADERS - specify if you do not want to see any savers

ONLYSAVERS - specify if you do not want to see any loaders

**OUTPUTS** 

 $RC = 0$ , if no error. Otherwise  $RC2$  will contain a string

describing the error.

#### **DESCRIPTION**

Returns available IO modules in the system. By using the switches

you may specify which kind of modules you want to see.

#### BUGS

The switches are not very clear.

#### SEE ALSO

@{ "LISTEFFECTS" link ListEffects }, [IOMODULEINFO](#page-11-2)

#### <span id="page-11-1"></span>**1.12 AREXX: IOMODULEINFO**

<span id="page-11-2"></span>**MENU** N/A AREXX Command Template IOMODULEINFO IOMODULE/A,STEM/A INPUTS IOMODULE - The IO module name you wish info on. STEM - A stem variable telling where the info should be put. **OUTPUTS**  $RC = 0$ , if no error. Otherwise  $RC2$  will contain a string describing the error. **DESCRIPTION** 

Gets information on a given module. The stem is filled out as follows:

STEM.VERSION - Version number STEM.REVISION - Revision number STEM.AUTHOR - The author of this module STEM.INFOTXT - A short blurb describing this module. STEM.LOAD - 1, if this module is capable of loading STEM.SAVETC - 1, if this module saves truecolor images STEM.SAVECM - 1, if this module saves colormapped images STEM.REXXTEMPLATE - String containing the AREXX command template for this module. BUGS SEE ALSO @{ "EFFECTINFO" link EffectInfo}, @{ "LISTIOMODULES" link ListIOModules}.

## <span id="page-12-0"></span>**1.13 AREXX: EFFECTINFO**

<span id="page-12-1"></span>MENU N/A AREXX Command Template EFFECTINFO EFFECT/A,STEM/A INPUTS EFFECT - The effect name you wish info on. STEM - A stem variable telling where the info should be put. **OUTPUTS**  $RC = 0$ , if no error. Otherwise  $RC2$  will contain a string describing the error. DESCRIPTION Gets information on a given effect. The stem is filled out as follows: STEM.VERSION - Version number STEM.REVISION - Revision number STEM.AUTHOR - The author of this module STEM.INFOTXT - A short blurb describing this module. STEM.REXXTEMPLATE - String containing the AREXX command template for this effect. BUGS SEE ALSO @{ "IOMODULEINFO" link IOModuleInfo}, @{ "LISTEFFECTS" link ListEffects}.

#### <span id="page-13-0"></span>**1.14 AREXX: LISTEFFECTS**

#### <span id="page-13-3"></span>**MENU**

Project/Modules/Filters

AREXX Command Template LISTEFFECTS STEM/A INPUTS STEM - specifies a stem variable to be affected. Hereforth referenced to as stem. **OUTPUTS** The stem.0 - compound symbol contains the number of possible effects. The names of the effects will be from compound symbol stem.1 onward. DESCRIPTION Use this to get a listing of all possible effects at your disposal. **BUGS** SEE ALSO [EFFECTINFO](#page-12-1) , [LISTIOMODULES](#page-11-3) .

#### <span id="page-13-1"></span>**1.15 AREXX: FRAMEINFO**

<span id="page-13-2"></span>**MENU** N/A AREXX Command Template FRAMEINFO FRAME/A/N,STEM/A INPUTS FRAME - frame ID STEM - a stem variable where the information is put. **OUTPUTS**  $RC = 0$ , if no error. Otherwise  $RC2$  will contain a string describing the error. DESCRIPTION The stem variable is filled as follows: STEM.NAME - The name for this frame STEM.FILENAME - The actual path for the file on disk. STEM.HEIGHT - Height of the image STEM.WIDTH - Width of the image STEM.COLORSPACE - A name describing the colorspace. Possible results are "RGB", "Greyscale" and "ARGB". STEM.COMPONENTS - # of components / pixel. STEM.DPIX, STEM.DPIY - The Dots-Per-Inch figures for X and Y axis. Also tells you the image aspect ratio. STEM.BYTESPERROW - How many bytes does one row occupy STEM.HIDDEN - TRUE, if the image has been hidden; FALSE otherwise. In this case, TRUE is any number  $\sim= 0$ , FALSE == 0. EXAMPLE The following example will toggle the hidden state of the image. ... FRAMEINFO frame STEM foo IF FOO.HIDDEN == 0 THEN DO HIDE frame END ELSE DO SHOW frame END ... BUGS SEE ALSO [HIDE](#page-20-2) , [SHOW](#page-20-3)

### <span id="page-14-0"></span>**1.16 AREXX: SETAREA**

<span id="page-14-1"></span>MENU NA AREXX Command Template SETAREA FRAME/A,X0/N,Y0/N,X1/N,Y1/N,ALL/S **INPUTS** FRAME = frame name X0, Y0 = Co-ordinates of the upper left-hand corner  $X1, Y1 = Co-ordinates of the lower right-hand corner$ ALL = Specify if you wish to select the whole picture If ALL is specified on the command line, the co-ordinates are ignored. **OUTPUTS**  $RC = 5$ , if the co-ordinates were out of bounds or there were not enough of them. DESCRIPTION Set the area to be used with processing applications.

#### <span id="page-15-0"></span>**1.17 AREXX: QUIT**

<span id="page-15-5"></span>MENU Project/Quit (Q) AREXX Command Template QUIT FORCE/S INPUTS Specify FORCE on the command line if you don't wish the selection to be confirmed. **OUTPUTS**  $RC = 5$ , if the user cancelled, 0 otherwise. DESCRIPTION

You may quit the program by selecting this. You will be asked first for confirmation, of course, unless the FORCE - keyword is specified.

## <span id="page-15-1"></span>**1.18 AREXX: PPT\_TO\_FRONT**

<span id="page-15-4"></span>MENU N/A AREXX Command Template PPT\_TO\_FRONT **INPUTS** N/A OUTPUTS N/A DESCRIPTION Brings the PPT screen to the front. BUGS SEE ALSO [PPT\\_TO\\_BACK](#page-15-3) ,intuition.library/ScreenToFront()

## <span id="page-15-2"></span>**1.19 AREXX: PPT\_TO\_BACK**

<span id="page-15-3"></span>MENU N/A, except for the little knob at the top of the screen. AREXX Command Template PPT\_TO\_BACK INPUTS N/A

**OUTPUTS** N/A DESCRIPTION Pushes the PPT screen to be the backmost screen. BUGS SEE ALSO [PPT\\_TO\\_FRONT](#page-15-4) ,intuition.library/ScreenToBack()

#### <span id="page-16-0"></span>**1.20 AREXX: PROCESS**

<span id="page-16-2"></span>**MENU** Process/Process... AREXX Command Template PROCESS FRAME/A/N EFFECT/A ARGS/F INPUTS FRAME - frame id EFFECT - the name of the effect you wish to perform ARGS - all the rest of the command line is understood as arguments for the effect. See effects for more information. OUTPUTS  $RC := 0$  on error. RC2 = a textual description of the error. DESCRIPTION Start up a new process. Note that this command is blocking, ie. even though a new process is started this command does not return until it has completed. However, it does not block PPT and you may still run other Arexx scripts or use the program manually while this command is executing. **BUGS** SEE ALSO

### <span id="page-16-1"></span>**1.21 AREXX: SAVEFRAMEAS**

<span id="page-16-3"></span>MENU Project/Save As... AREXX Command Template SAVEFRAMEAS FRAME/A/N FILENAME/A FORMAT/A/K COLORMAPPED/S ARGS/F INPUTS

FRAME - frame id FILENAME - the new filename to save this frame as. FORMAT - the file format COLORMAPPED - if specified, will save the rendered image (you must use [RENDER](#page-18-3) first!) ARGS - the rest of the line is used as parameters to be sent to the IO module. **OUTPUTS**  $RC := 0$  on error. RC2 = a textual description of the error. DESCRIPTION Use this command to save a frame that has been loaded into PPT. I think it's easiest just to give an example: [LOADFRAME](#page-10-3) "t:foo.ilbm" myframe = result SAVEFRAMEAS myframe "t:foo.jpg" FORMAT=JPEG COMPRESSIONLEVEL=50 PROGRESSIVE This command loads image "t:foo.ilbm" into PPT and saves it back as a JPEG image. Note that everything that has not been identified as a parameter to this command is passed to the IO module and thus you should look at the {"loaders.guide" link loaders.guide/main} to see what parameters different modules accept. BUGS May be a bit shaky at the moment. SEE ALSO [LOADFRAME](#page-10-3)

#### <span id="page-17-0"></span>**1.22 REXX: SHOWERROR**

<span id="page-17-1"></span>MENU N/A AREXX Command Template SHOWERROR ERROR/A,LINE/N **INPUTS** ERROR - Error text. LINE - Optional line on which the error occurred. OUTPUTS N/A DESCRIPTION Shows a simple requester on the PPT screen informing the user that an error has occurred within the REXX script. **BUGS** SEE ALSO

#### <span id="page-18-0"></span>**1.23 AREXX: RENDER**

<span id="page-18-3"></span>MENU

Render/Render AREXX Command Template RENDER FRAME/A/N INPUTS FRAME - Frame id **OUTPUTS**  $RC := 0$  on error. DESCRIPTION Renders the frame using the current preferences. BUGS SEE ALSO [SETRENDERPREFS](#page-18-5)

#### <span id="page-18-1"></span>**1.24 AREXX: RENDER TO FRONT**

<span id="page-18-4"></span>MENU N/A AREXX Command Template RENDER\_TO\_FRONT FRAME/A/N INPUTS FRAME - frame id OUTPUTS  $RC \sim = 0$  on error DESCRIPTION If a rendered image on a separate screen exists, this will bring it to the front. BUGS SEE ALSO

#### <span id="page-18-2"></span>**1.25 AREXX: SETRENDERPREFS**

<span id="page-18-5"></span>MENU Render/Settings... AREXX Command Template SETRENDERPREFS FRAME/A/N NCOLORS/K/N MODE/K DITHER/K MODEID/K/N FORCEBW/S

INPUTS FRAME - frame id NCOLORS - maximum number of colors that PPT is allowed to use (this also affects the number of base colors available in the HAM modes) MODE - The display mode: Color,EHB,HAM6 or HAM8 DITHER - The dither to be used. Available options are: None and Floyd-Steinberg MODEID - Standard Amiga ModeID for the screen. In decimal, please. FORCEBW - Forces the background color to zero (black) and the foreground color (one) to white. **OUTPUTS**  $RC \sim = 0$  on error DESCRIPTION Set the render preferences for a frame. Here's an example: SETRENDERPREFS myframe MODE HAM8 DITHER Floyd-Steinberg This makes the next render to use HAM8 with FS dithering. BUGS Modeid should be usable in hexadecimal and text too. DITHER should really understand about abbreviated names, too. SEE ALSO [GETRENDERPREFS](#page-19-1) , Render/Settings...

#### <span id="page-19-0"></span>**1.26 AREXX: GETRENDERPREFS**

<span id="page-19-1"></span>MENU N/A AREXX Command Template GETRENDERPREFS FRAME/A/N PREFS/A INPUTS PREFS - a stem into which the preferences are put. **OUTPUTS**  $RC \sim = 0$  on error. **DESCRIPTION** The PREFS stem consists of following elements after the command has returned:  $MODEID = current mode$  id DEPTH = display depth

NCOLORS = number of colors DITHER = string telling the current dithering method MODE = render mode (Normal, EHB, HAM6, HAM8)  $FORCEBW = 0$ , if Black/White color scheme for the two first colors is not used,  $\sim=0$  otherwise. BUGS SEE ALSO [SETRENDERPREFS](#page-18-5) ,

Render/Settings...

#### <span id="page-20-0"></span>**1.27 AREXX: HIDE**

<span id="page-20-2"></span>MENU

Project/Hide/Show AREXX Command Template HIDE FRAME/A/N INPUTS FRAME - the frame handle. **OUTPUTS**  $RC \sim = 0$  on error. DESCRIPTION This AREXX command hides the image. You may find this useful if you're doing a long script, since the image won't be redrawn each time. If you wish to know if an image is hidden or not, see the HIDDEN attribute of the [FRAMEINFO](#page-13-2) command. BUGS SEE ALSO [SHOW](#page-20-3) , PPT.guide/Hide, [FRAMEINFO](#page-13-2)

### <span id="page-20-1"></span>**1.28 AREXX: SHOW**

<span id="page-20-3"></span>MENU Project/Hide/Show AREXX Command Template SHOW FRAME/A/N INPUTS FRAME - the frame handle. **OUTPUTS** 

 $RC \sim = 0$  on error. DESCRIPTION This command displays the image again after it has been hidden with the [HIDE](#page-20-2) command. If you wish to know if an image is hidden or not, see the HIDDEN attribute of the [FRAMEINFO](#page-13-2) command. BUGS SEE ALSO [HIDE](#page-20-2) , PPT.guide/Show, [FRAMEINFO](#page-13-2)

#### <span id="page-21-0"></span>**1.29 empty**

MENU AREXX Command Template INPUTS **OUTPUTS** DESCRIPTION BUGS SEE ALSO